# **HE-VA AC100 – HURTIG VEJLEDNING**

### *Oversigt*

HE-VA Auto-Controller giver fuldautomatisk kontrol af udsædsmængde på Multi-Seeder såsæt.

Vælg ønsket udsåningsværdi og systemet vil selv regulere den i forhold til kørselshastigheden – udsædsmængden kan reguleres nårsomhelst under kørslen.

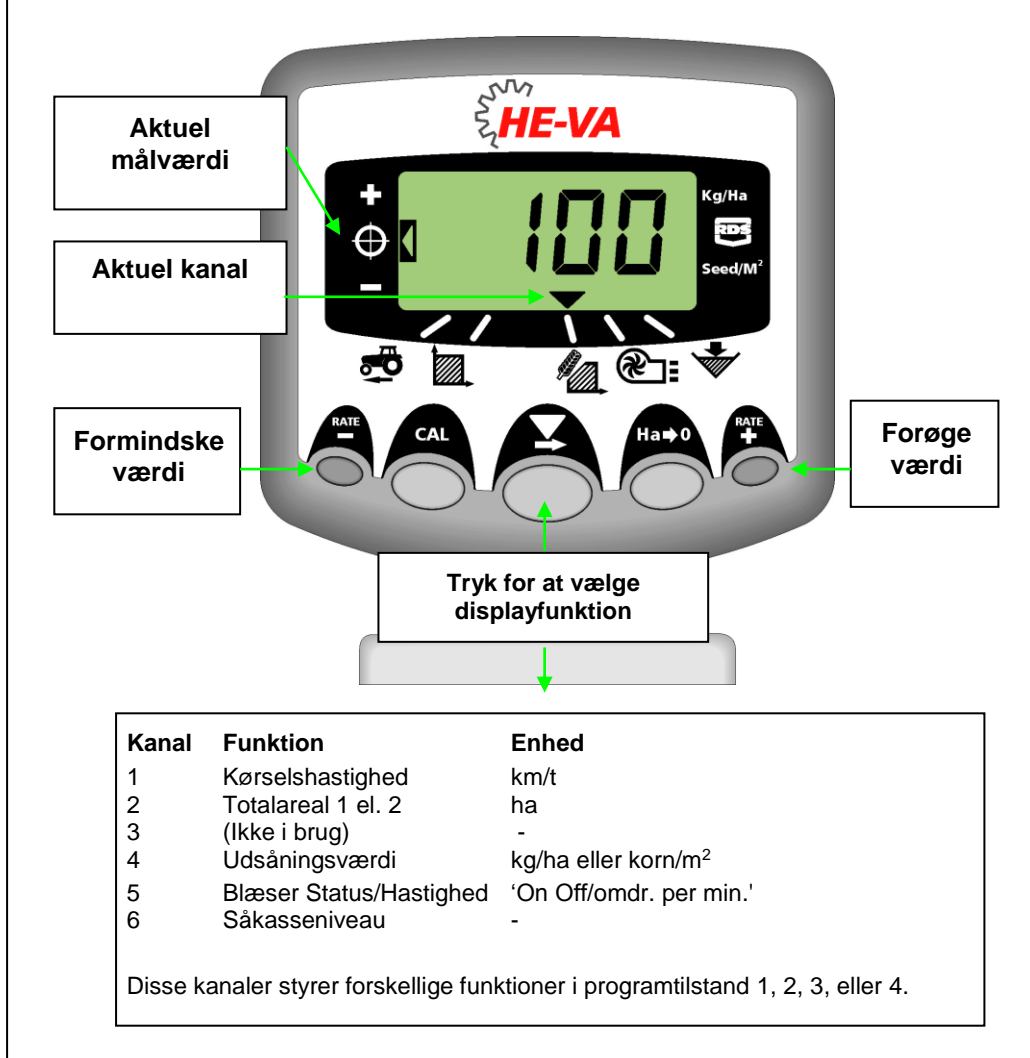

#### *Indstil indsåningsværdi*

**1. Vælg visning af indsåningsværdi. Tryk og hold nede enten knap eller knap retter i 5** sekunder. Slip, og displayet vil blinke.

**RATE** 2. Tryk og hold nede enten knap  $\overset{in}{\bullet}$  for at forøge værdien, eller knap  $\overset{RATE}{\bullet}$  for at formindske værdien. Værdierne skifter hurtigere, jo længer knappen holdes nede.

3. Når den ønskede værdi er nået, tryk og hold nede knap  $\blacktriangleright$ .

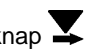

Apparatet vil nu bippe 5 gange, og displayet vil vise den nye værdi, samt den beregnede minimum kørselshastighed. Efter 5 sekunder viser displayet 'donE', Slip for knappen, og vend tilbage til normal tilstand.

N.B. Minimum kørselshastighed bør ikke være mindre end 1,5km/t. Ved tvivl, kontakt HE-VA for vejledning.

#### *Indsåningstest*

1. Sluk blæseren ved at sætte FAN-kontakten på OFF (hvis monteret).

2. Stil en beholder under såsædsudløb, tryk og hold nede PRIME-knappen, så såsæden løber ud.

3. Når en tilstrækkelig mængde er løbet ud, slip for PRIME-knappen og vej produktet. Den teoretiske vægt vil blinke på displayet.

RATE RATE<br>4. Indstil den faktiske vægt på apparatet med knapperne + og =

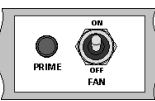

5. Tryk 1 gang på knap  $\bigcirc$  for at vise den beregnede minimum kørselshastighed.

6. Tryk igen på knap $\bigcirc$  for at gemme den nye indsåningsværdi. Displayet viser 'donE', når den nye værdi er gemt.

7. Tænd blæseren ved at sætte FAN-kontakten på ON (hvis monteret).

# **HE-VA AC100 – HURTIG VEJLEDNING**

### *Indstilling af alarm for LAV blæserhastighed*

Sådan indstilles niveau for LAV blæserhastighed (for hydraulisk blæser):

- 1. Vælg kanal 5 med knappen  $\blacktriangledown$ . Tryk og hold nede knap  $\heartsuit$
- 2. Tryk og hold nede knap  $\blacktriangleright$  for at ændre den blinkende værdi. Slip for knap  $\blacktriangleright$  for at gå til næste værdi, og gentag prcessen, indtil displayet viser den ønskede værdi.
- 3. Slip for alle knapper, og vend tilbage til normal tilstand.

## *Vis / Nulstil Areal*

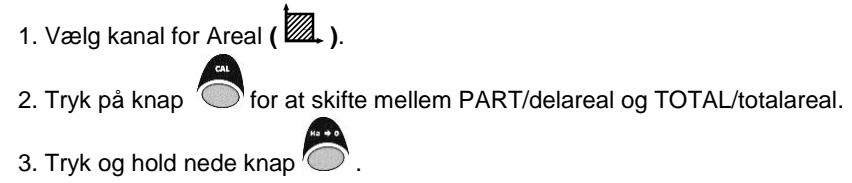

## *Indstil Arbejdsbredde*

1. Vælg kanal for Totalareal ( $\mathbb{Z}$ .)

2. Tryk og hold nede knap  $\bigcirc$  i 5 sekunder. Displayet vil først blinke "tot.1", så "tot.2", og derefter vise indstillet arbejdsbredde på redskabet (fig. 12).

#### *Standardindstilling = 4 meter.*

3. Hold nede knap mens du trykker for at vælge, hvilket tal/decimal, der skal ændres.

4. Hold nede knap  $\blacktriangleright$  for at ændre tal/decimal. Slip for knappen for at komme til næste tal/decimal (fig. 13).

5. Slip for knappen  $\bigcirc$  for at vende tilbage til normal til

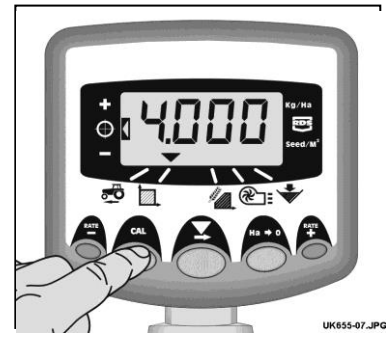

Figur 12: Vis arbejdsbredde

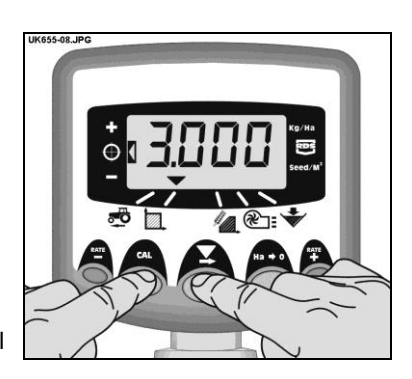

Figur 13: Indstil

# *Indstil Pre-Start funktion*

1. Tryk og hold nede knap  $\bigcirc$  i 10 sekunder, samtidigt med at du tænder apparatet. Der vil nu startes i Programtilstand 2 Kanal 1.

- 2. Vælg kanal 6 med knappen .
- 3. Tryk og hold nede knap  $\blacktriangleright$  for at indstille antal sekunder Pre-Start skal køre.
- 4. Sluk og tænd apparatet for at vende tilbage til normal tilstand.

# *Brug af Pre-Start funktion*

1. Såsættet skal stå stille og redskabet skal være sænket helt ned.

**EATE**<br>2. Tryk på knap ♥ og motoren vil nu begynde at køre i det valgte antal sekunder.

3. Hvis kørselshastighed ikke er nået 2 km/t, vil moteren slå fra igen. Hvis kørselshastighed er over 2 km/t, vil den fuldautomatiske kontrol gå i gang.